## **[Blokowanie bonów](https://pomoc.comarch.pl/altum/documentation/blokowanie-bonow/)**

W systemie istnieje możliwość blokady istniejących bonów. Zablokowane mogą zostać bony znajdujące się w stanie:

- **Aktywny**
- **Przyjęty na stan**
- **Zatwierdzony**

Aby przejść do okna blokowania bonu, należy przejść do [listy](https://pomoc.comarch.pl/altum/documentation/elementy-podstawowe/bony/dodawanie-bonow-do-systemu/) [bonów,](https://pomoc.comarch.pl/altum/documentation/elementy-podstawowe/bony/dodawanie-bonow-do-systemu/) a następnie, po zaznaczeniu bonu, wybrać przycisk [**Zablokuj**] znajdujący się w menu głównym.

W oknie blokowania znajduje się lista rozwijana ze zdefiniowanymi przez system przyczynami blokady bonu:

- *Awans do wyższego poziomu programu*
- *Rezygnacja z uczestnictwa w programie lojalnościowym*
- *Przeniesienie na inną kartę na życzenie klienta*
- *Zgubienie*
- *Przeterminowanie*
- *Zduplikowany numer bonu*

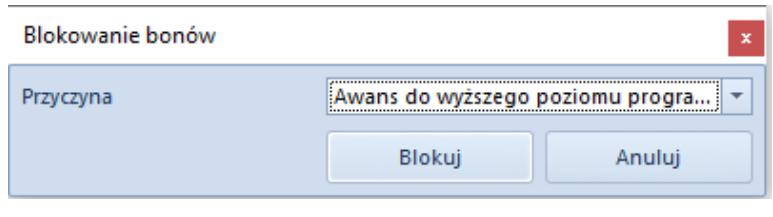

Okno blokowania bonów

Wskazówka

Użytkownik ma możliwość definiowania nowych przyczyn blokady bonu w słowniku uniwersalnym *CRM →Przyczyny blokady bonu***.**

Uwaga

Operacja blokady bonów jest nieodwracalna.